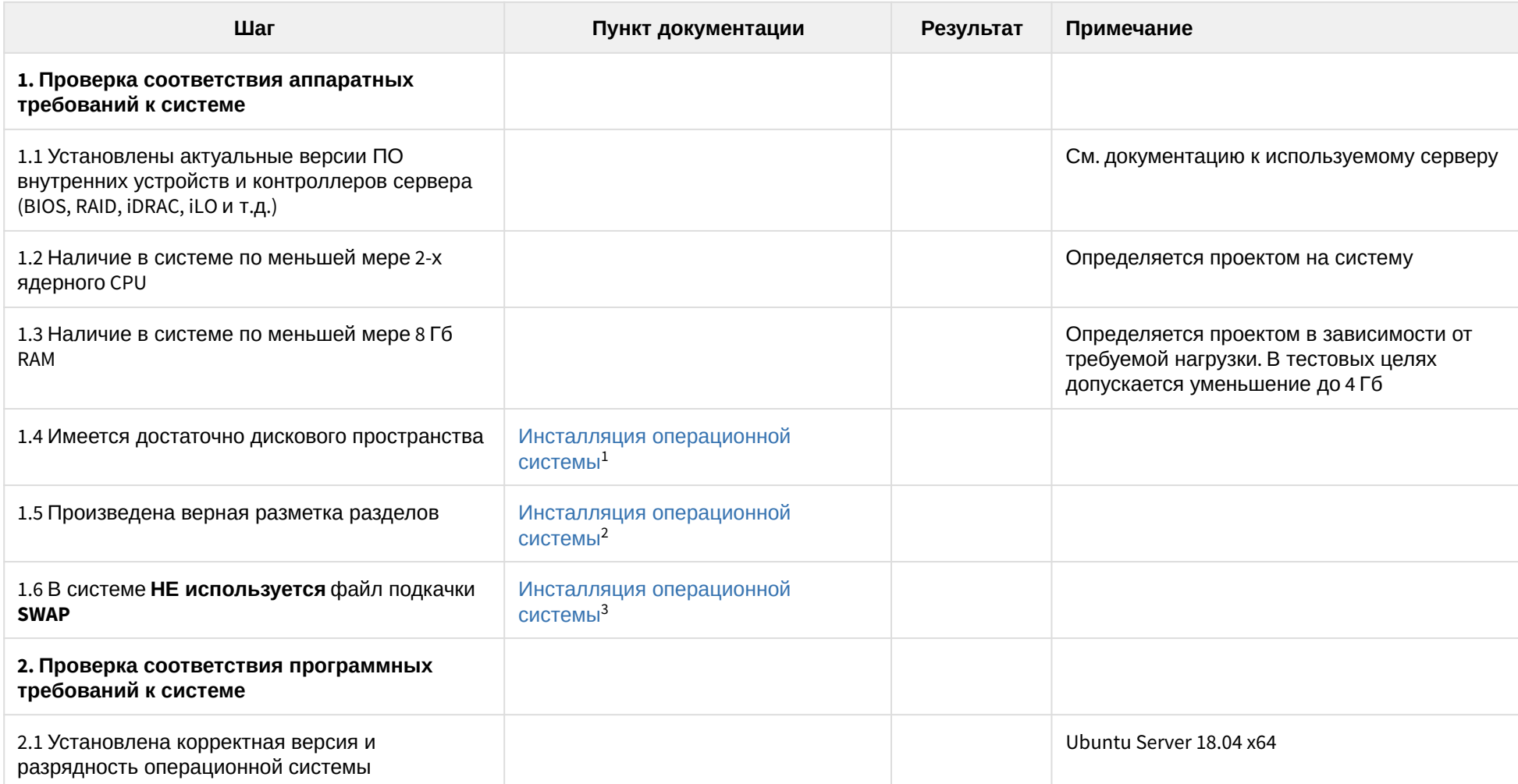

<sup>1</sup> https://docs.eltex-co.ru/pages/viewpage.action?pageId=115477896#id-Инсталляциясистемы-Инсталляцияоперационнойсистемы 2 https://docs.eltex-co.ru/pages/viewpage.action?pageId=115477896#id-Инсталляциясистемы-Инсталляцияоперационнойсистемы 3 https://docs.eltex-co.ru/pages/viewpage.action?pageId=115477896#id-Инсталляциясистемы-Инсталляцияоперационнойсистемы

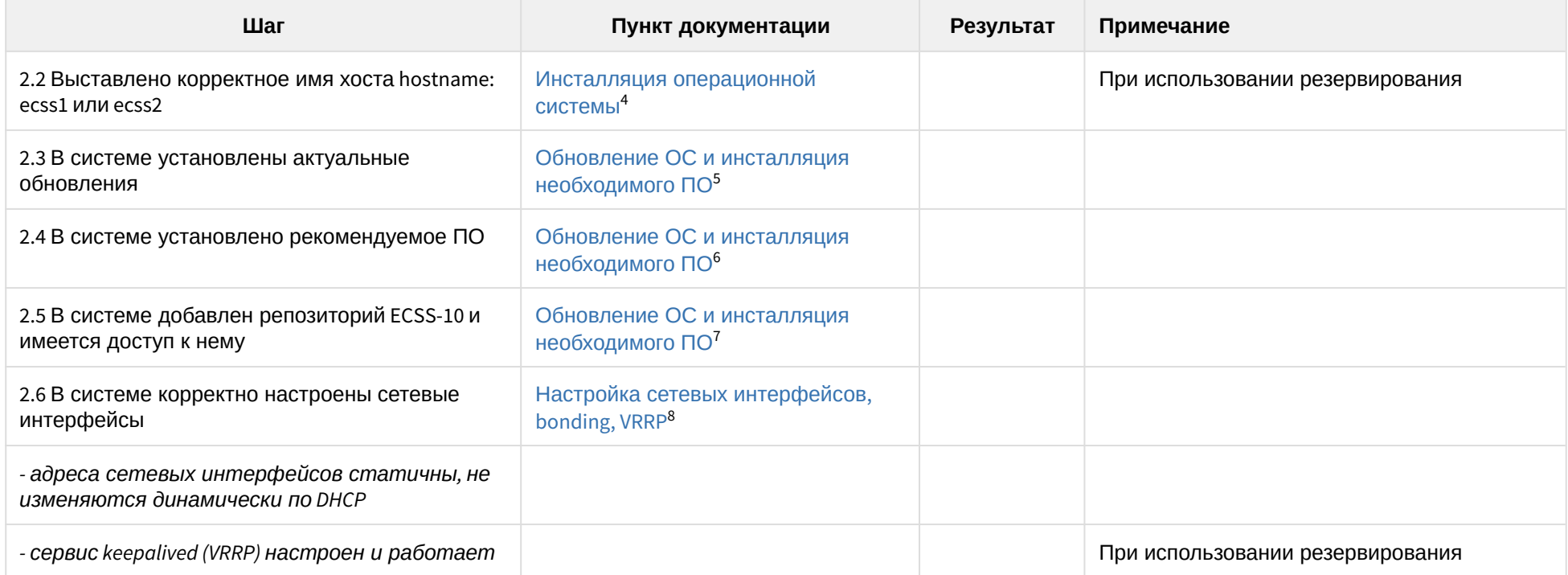

<sup>4</sup> https://docs.eltex-co.ru/pages/viewpage.action?pageId=115477896#id-Инсталляциясистемы-Инсталляцияоперационнойсистемы 5 https://docs.eltex-co.ru/pages/viewpage.action?pageId=115477896#id-Инсталляциясистемы-ОбновлениеОСиинсталляциянеобходимогоПО 6 https://docs.eltex-co.ru/pages/viewpage.action?pageId=115477896#id-Инсталляциясистемы-ОбновлениеОСиинсталляциянеобходимогоПО 7 https://docs.eltex-co.ru/pages/viewpage.action?pageId=115477896#id-Инсталляциясистемы-ОбновлениеОСиинсталляциянеобходимогоПО 8 https://docs.eltex-co.ru/pages/viewpage.action?pageId=115477896#id-Инсталляциясистемы-Настройкасетевыхинтерфейсов,bonding,VRRP

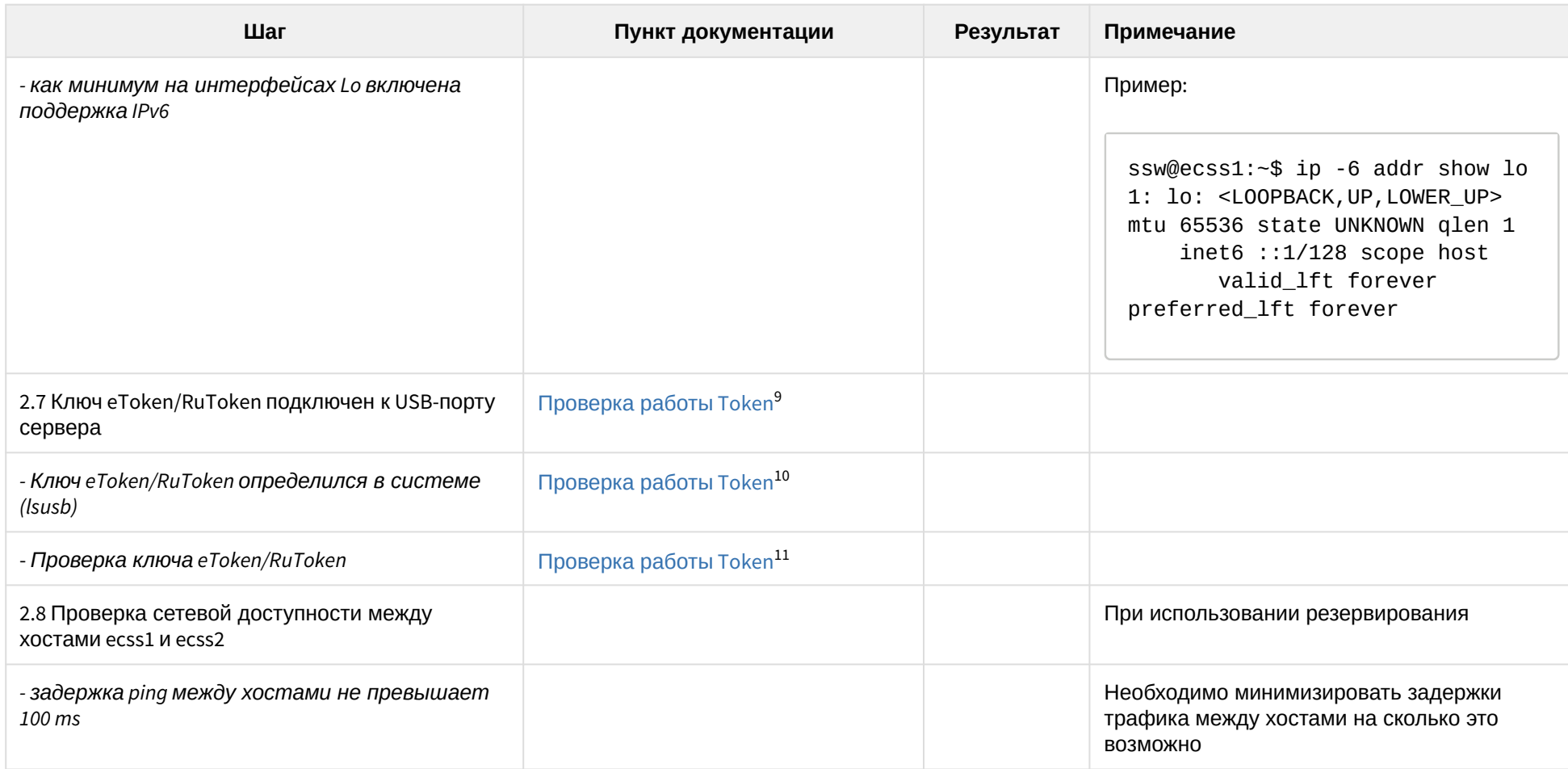

<sup>9</sup> https://docs.eltex-co.ru/pages/viewpage.action?pageId=115477896#id-Инсталляциясистемы-ПроверкаработыToken 10 https://docs.eltex-co.ru/pages/viewpage.action?pageId=115477896#id-Инсталляциясистемы-ПроверкаработыToken 11 https://docs.eltex-co.ru/pages/viewpage.action?pageId=115477896#id-Инсталляциясистемы-ПроверкаработыToken

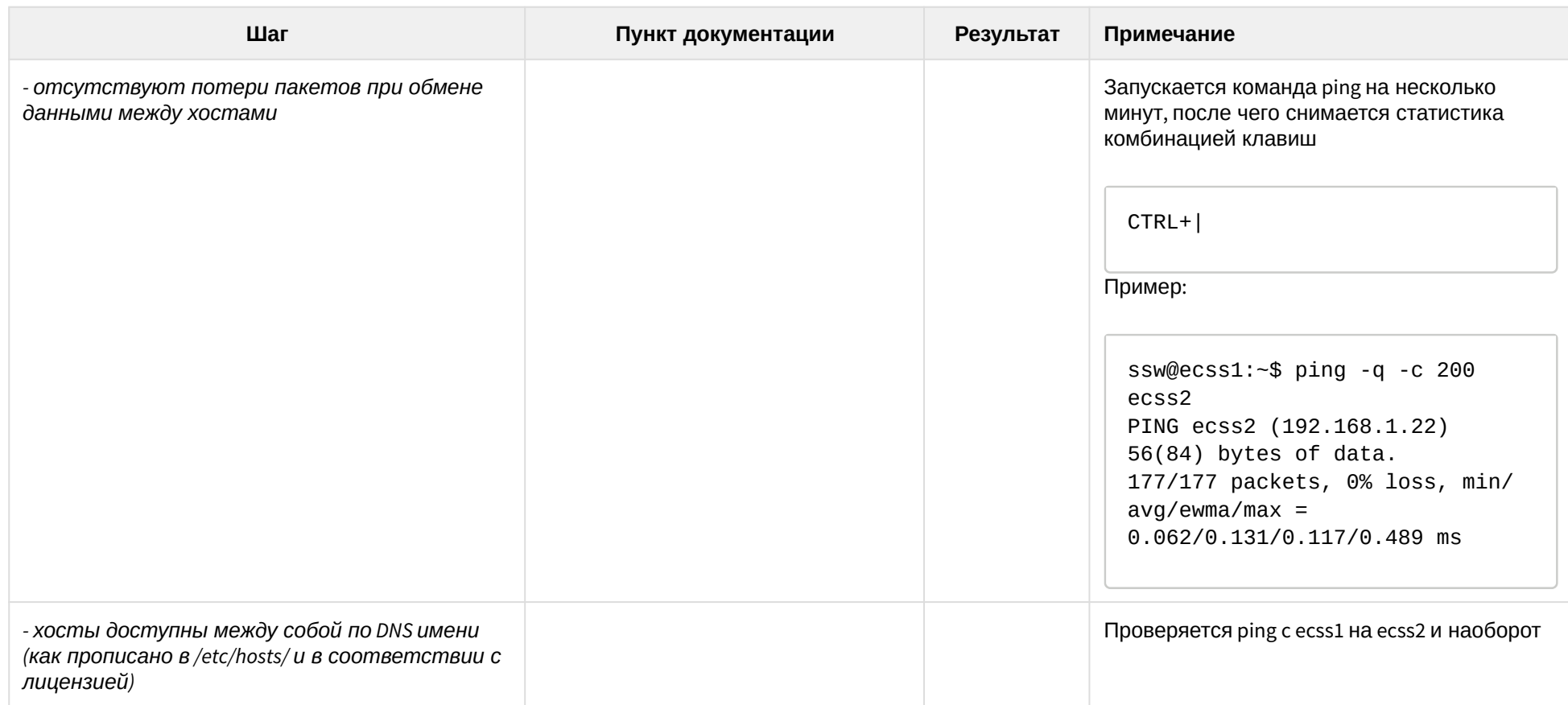

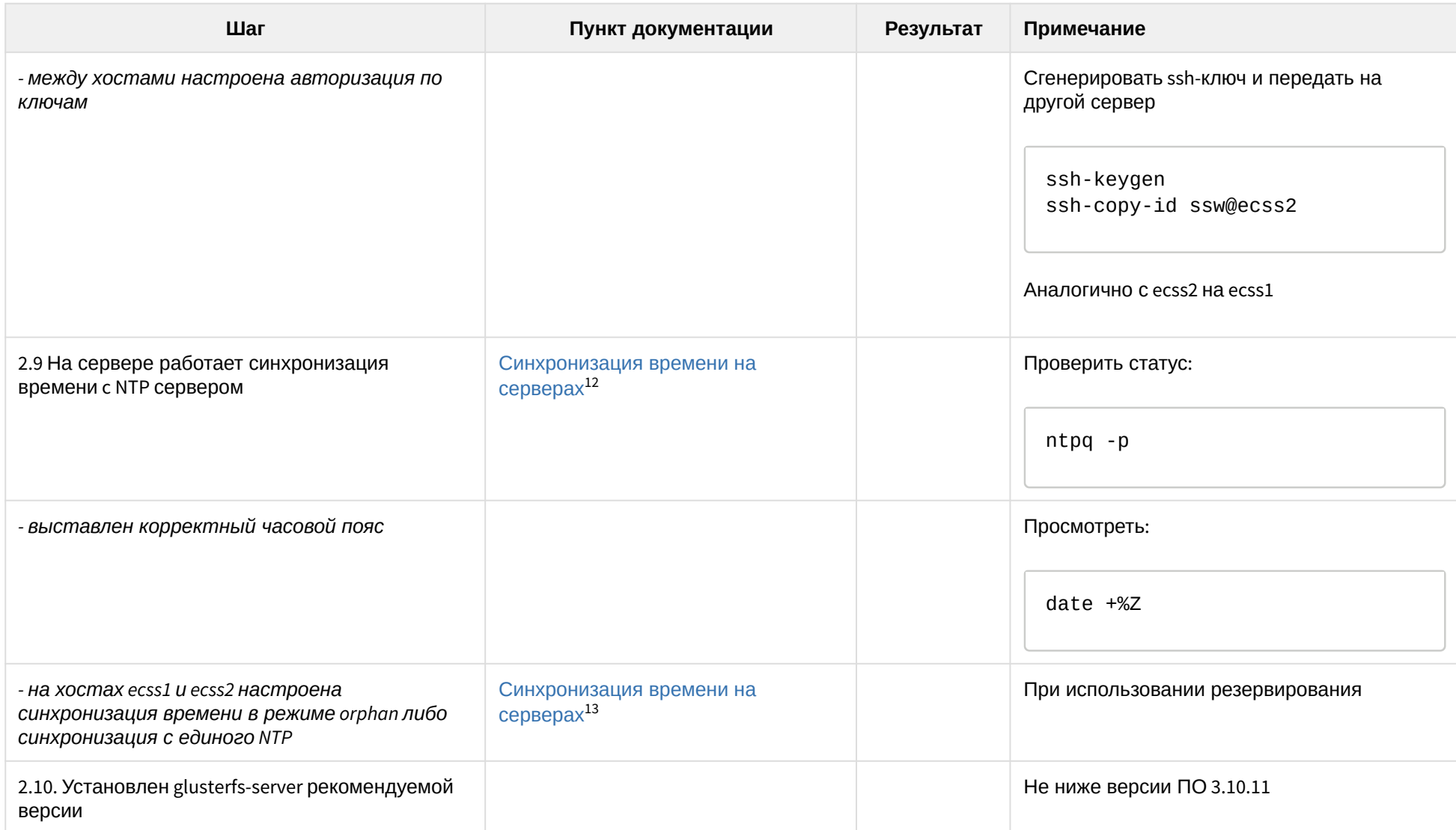

12 https://docs.eltex-co.ru/pages/viewpage.action?pageId=115477896#id-Инсталляциясистемы-Синхронизациявременинасерверах 13 https://docs.eltex-co.ru/pages/viewpage.action?pageId=115477896#id-Инсталляциясистемы-Синхронизациявременинасерверах

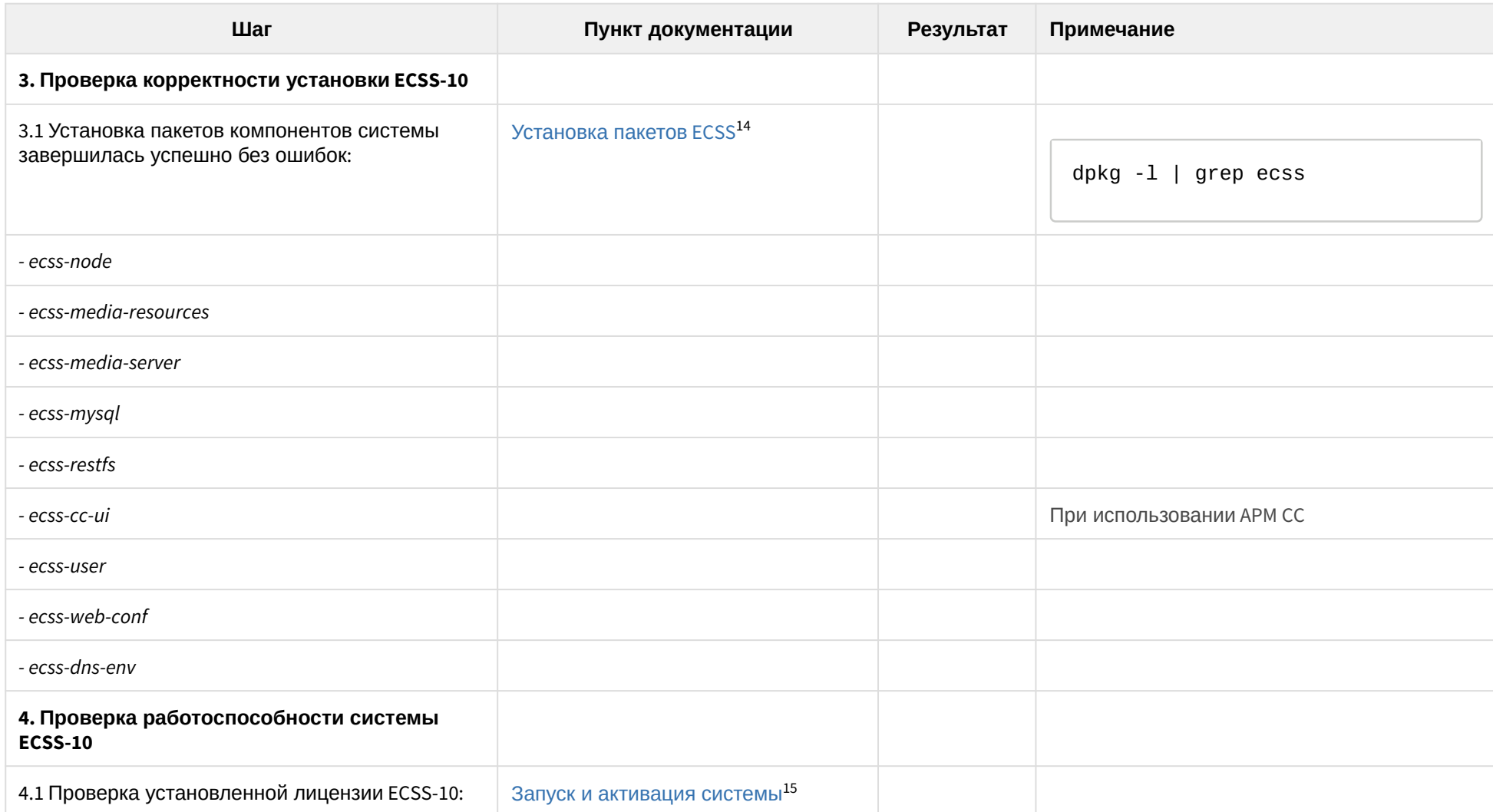

<sup>14</sup> https://docs.eltex-co.ru/pages/viewpage.action?pageId=115477896#id-Инсталляциясистемы-УстановкапакетовECSS 15 https://docs.eltex-co.ru/pages/viewpage.action?pageId=115477896#id-Инсталляциясистемы-Запускиактивациясистемы

| Шаг                                         | Пункт документации                             | Результат | Примечание                                                       |
|---------------------------------------------|------------------------------------------------|-----------|------------------------------------------------------------------|
| - сервис SACSrv находится в работе          | Установка ПО и подключение Token <sup>16</sup> |           | ps aux   grep SACSrv   grep -v<br>grep                           |
| - сервис pcscd находится в работе           | Установка ПО и подключение Token <sup>17</sup> |           | grep pcscd  <br>ps aux  <br>grep -v<br>grep                      |
| - в системе установлен корректный паспорт   | Запуск и активация системы <sup>18</sup>       |           | CoCon команда<br>/cluster/storage/ds1/licence/<br>show-passport  |
| - в системе установлена актуальная лицензия | Запуск и активация системы <sup>19</sup>       |           | CoCon команда<br>/cluster/storage/ds1/licence/<br>current-limits |
| 4.2 Сервис dnsmasq запущен и работает       |                                                |           |                                                                  |

<sup>16</sup> https://docs.eltex-co.ru/pages/viewpage.action?pageId=115477896#id-Инсталляциясистемы-УстановкаПОиподключениеToken 17 https://docs.eltex-co.ru/pages/viewpage.action?pageId=115477896#id-Инсталляциясистемы-УстановкаПОиподключениеToken 18 https://docs.eltex-co.ru/pages/viewpage.action?pageId=115477896#id-Инсталляциясистемы-Запускиактивациясистемы 19 https://docs.eltex-co.ru/pages/viewpage.action?pageId=115477896#id-Инсталляциясистемы-Запускиактивациясистемы

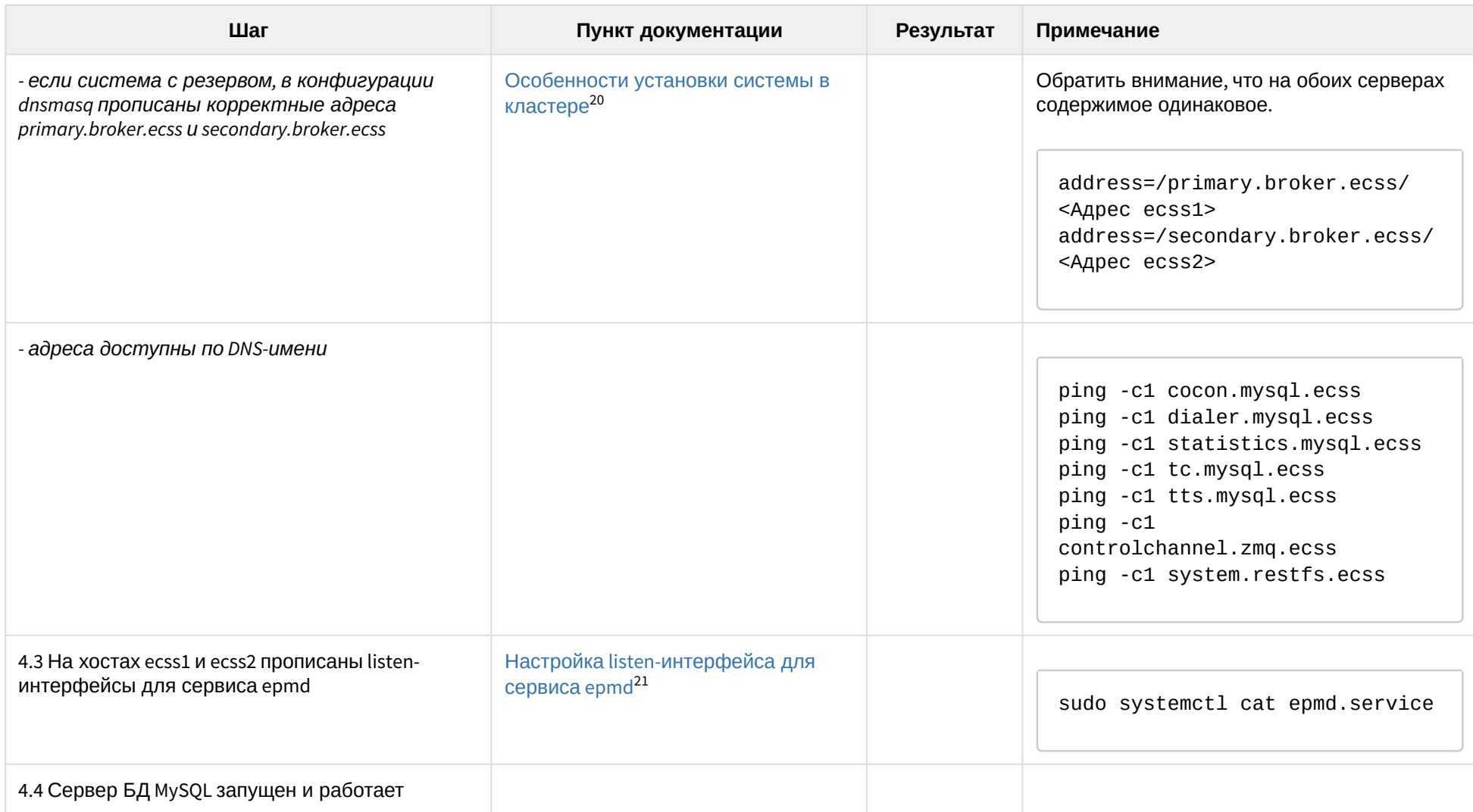

<sup>20</sup> https://docs.eltex-co.ru/pages/viewpage.action?pageId=115477896#id-Инсталляциясистемы-Особенностиустановкисистемывкластере 21 https://docs.eltex-co.ru/pages/viewpage.action?pageId=115477896#id-Инсталляциясистемы-Настройкаlisten-интерфейсадлясервисаepmd

| Шаг                                                                         | Пункт документации                                                                                  | Результат | Примечание                                                                                                    |
|-----------------------------------------------------------------------------|----------------------------------------------------------------------------------------------------|-----------|----------------------------------------------------------------------------------------------------|
| - к MySQL серверу возможно подключиться по<br>DNS ecss-cc-иі имени          |                                                                                                    |           | mysql -uroot -p -h ecss2                                                                                                    |
| - при использовании резерва запущенна и<br>корректно работает репликация БД | Схема развертывания MySQL master-<br>master replication с использованием<br>keepalive <sup>22</sup> |           | mysql -uroot -p -e 'show slave<br>status $\sqrt{G}$ ; $\prime$<br>На обоих серверах<br>Slave_IO_Running:<br>Yes<br>Slave_SQL_Running:<br>Yes |
| - порт mysql должен слушать на 0.0.0.0.                                     |                                                                                                    |           | netstat -nl   grep 3306                                                                                                    |
| 4.5 В системе с резервом прописано имя<br>кластера(не undefined)            | Особенности установки системы в<br>кластере <sup>23</sup>                                           |           | cat /etc/ecss/ecss-mycelium/<br>mycelium1.config   grep name                                                                                 |

<sup>22</sup> https://docs.eltex-co.ru/pages/viewpage.action?pageId=115480829

<sup>23</sup> https://docs.eltex-co.ru/pages/viewpage.action?pageId=115477896#id-Инсталляциясистемы-Особенностиустановкисистемывкластере

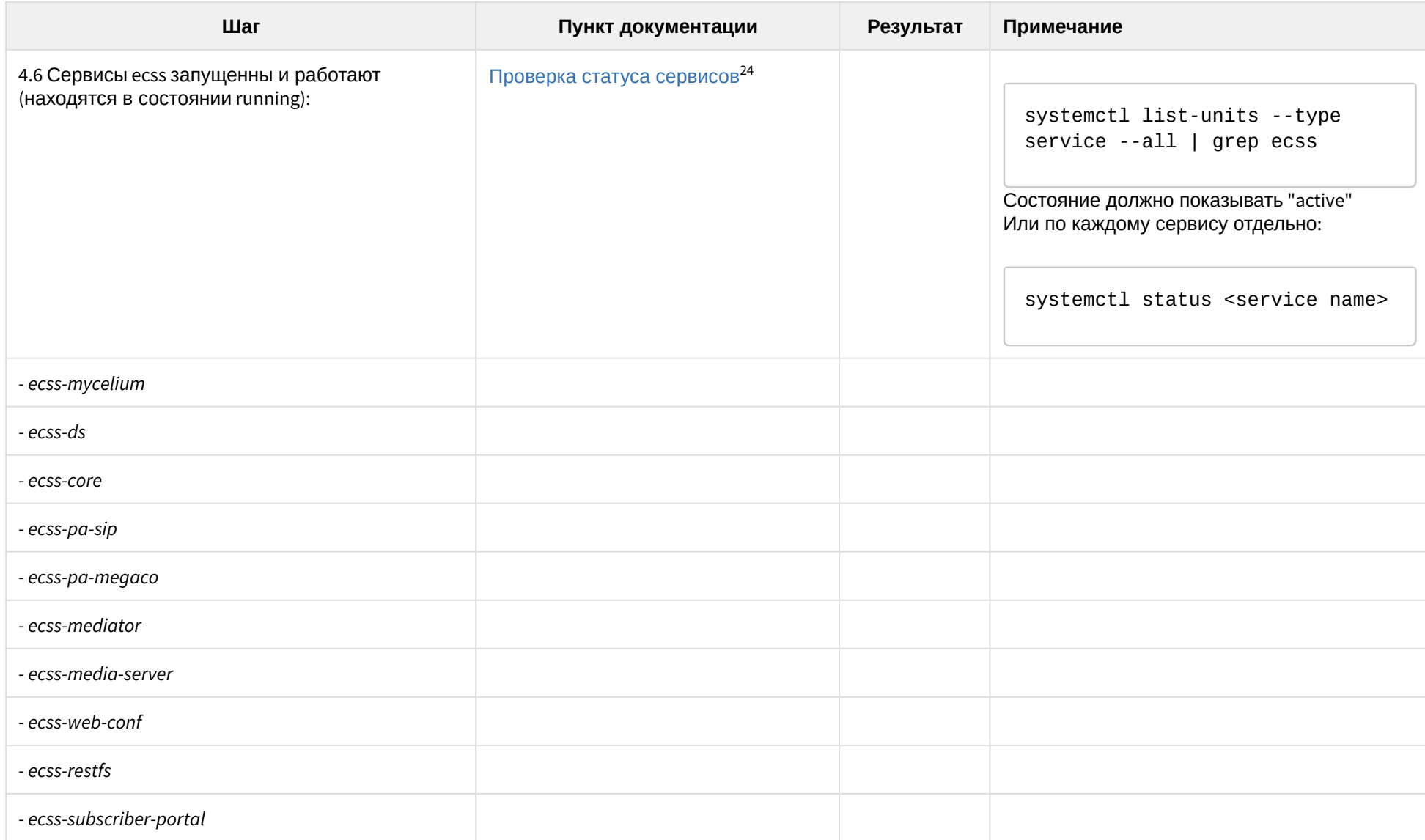

24 https://docs.eltex-co.ru/pages/viewpage.action?pageId=115480811#id-Методикаанализаирешенияпроблем-Проверкастатусасервисов

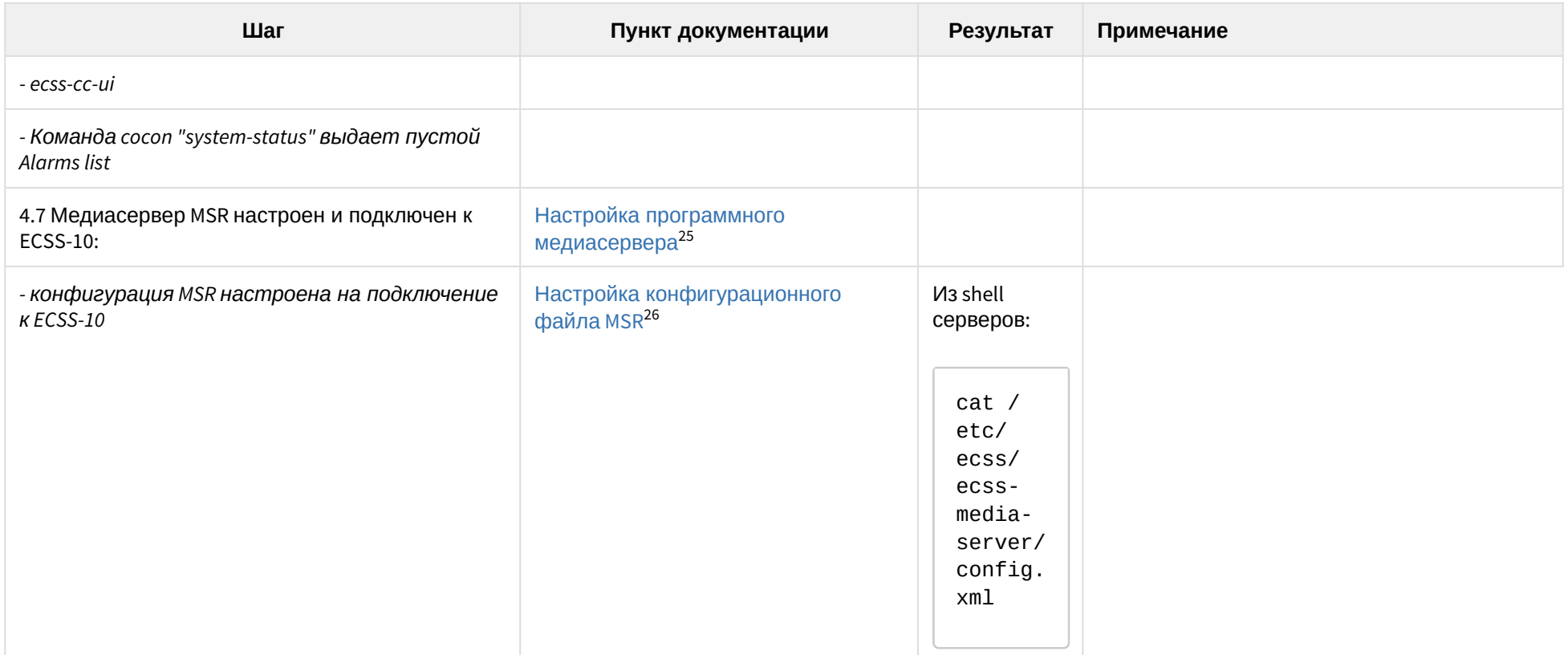

<sup>25</sup> https://docs.eltex-co.ru/pages/viewpage.action?pageId=115477965

<sup>26</sup> https://docs.eltex-co.ru/pages/viewpage.action?pageId=115477965#id-Настройкапрограммногомедиасервера-НастройкаконфигурационногофайлаMSR

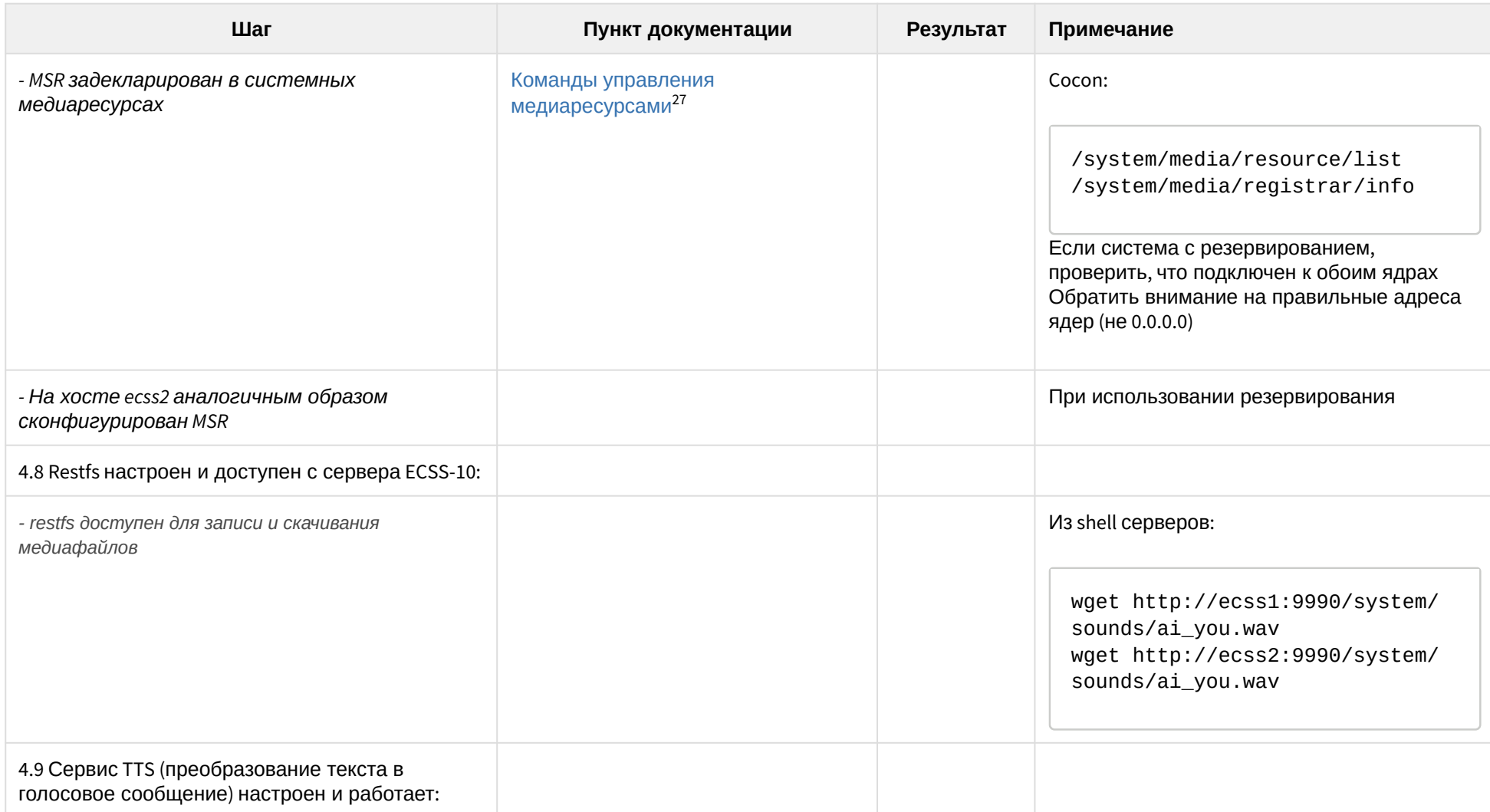

 $\overline{\phantom{a}}$ 

<sup>27</sup> https://docs.eltex-co.ru/pages/viewpage.action?pageId=115479463

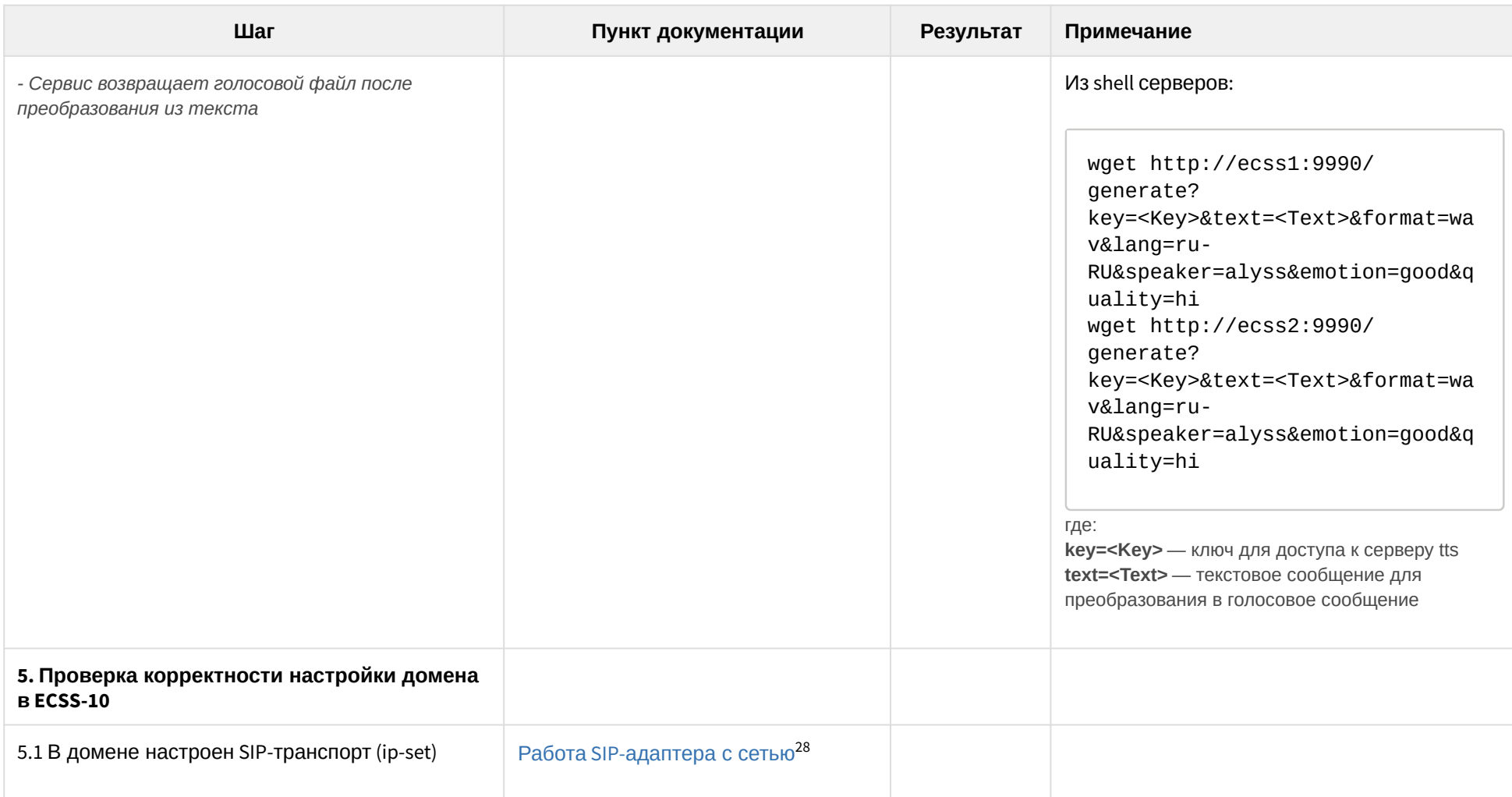

 $\overline{a}$ 

<sup>28</sup> https://docs.eltex-co.ru/pages/viewpage.action?pageId=115477970#id-ОписаниеработыSIP-адаптера-РаботаSIP-адаптерассетью

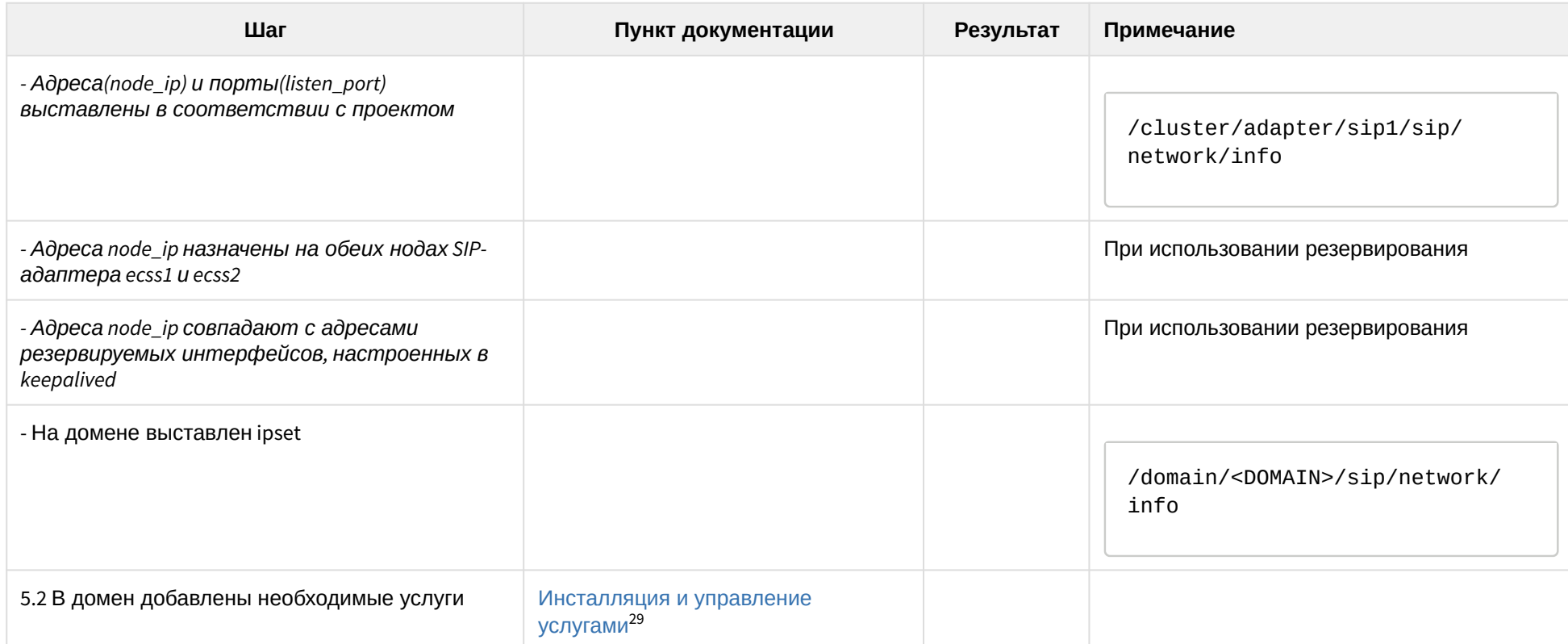

 $\overline{\phantom{a}}$ 

<sup>29</sup> https://docs.eltex-co.ru/pages/viewpage.action?pageId=115478172

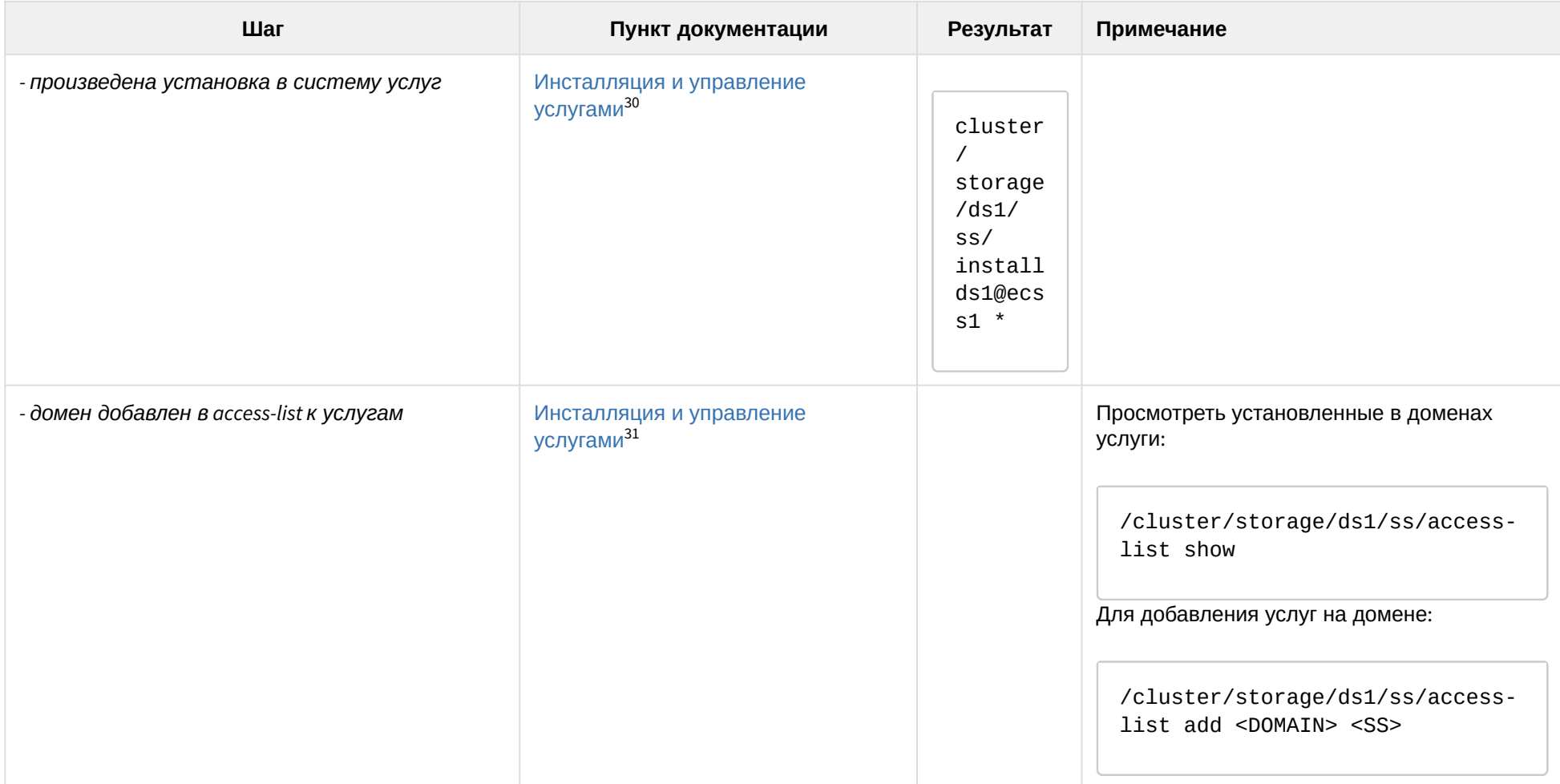

<sup>30</sup> https://docs.eltex-co.ru/pages/viewpage.action?pageId=115478172 31 https://docs.eltex-co.ru/pages/viewpage.action?pageId=115478172

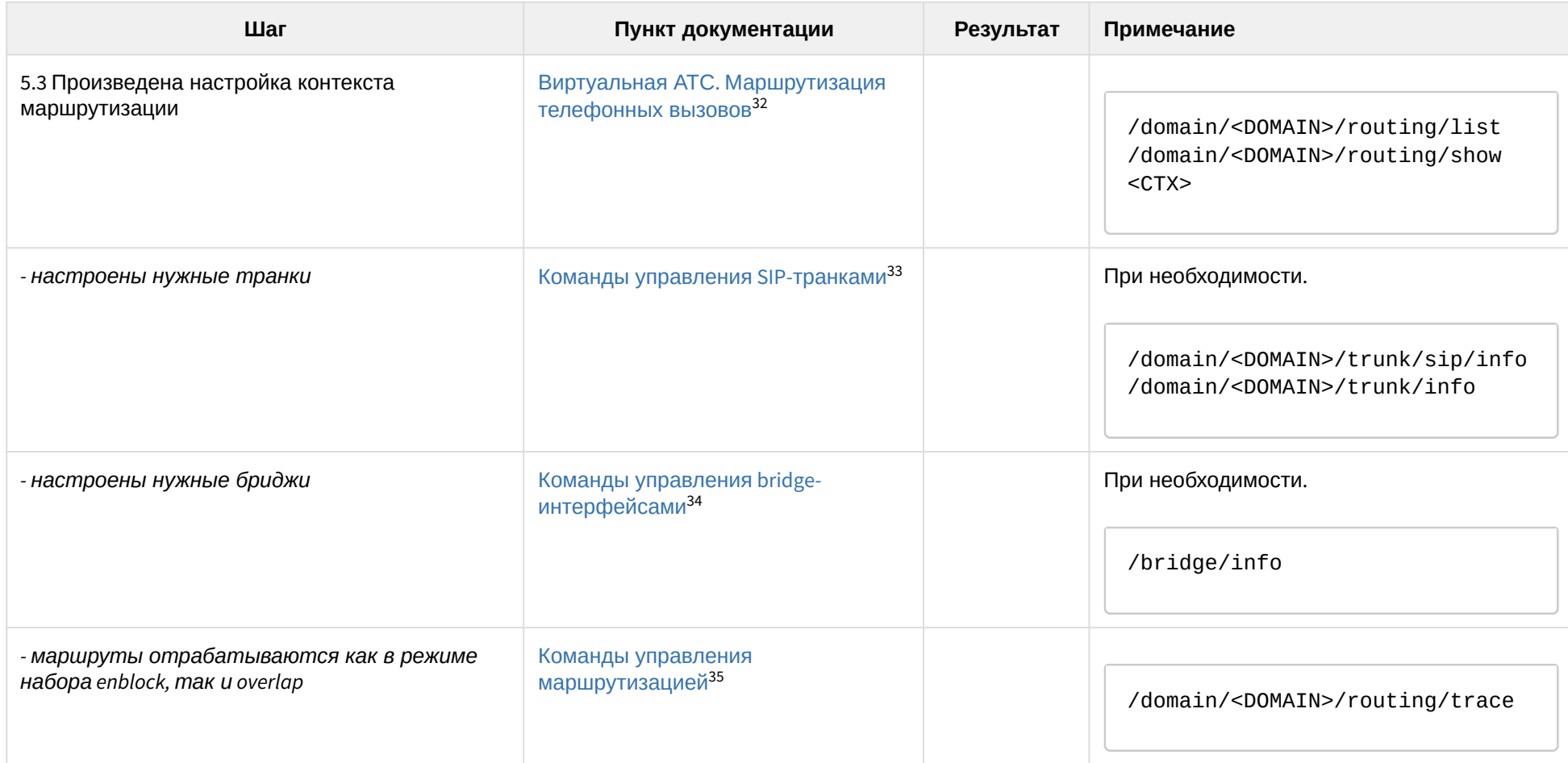

<sup>32</sup> https://docs.eltex-co.ru/pages/viewpage.action?pageId=115477977

<sup>33</sup> https://docs.eltex-co.ru/pages/viewpage.action?pageId=115478168#id-УправлениеSIP-транками-КомандыуправленияSIP-транками

<sup>34</sup> https://docs.eltex-co.ru/pages/viewpage.action?pageId=115479183

<sup>35</sup> https://docs.eltex-co.ru/pages/viewpage.action?pageId=115479230

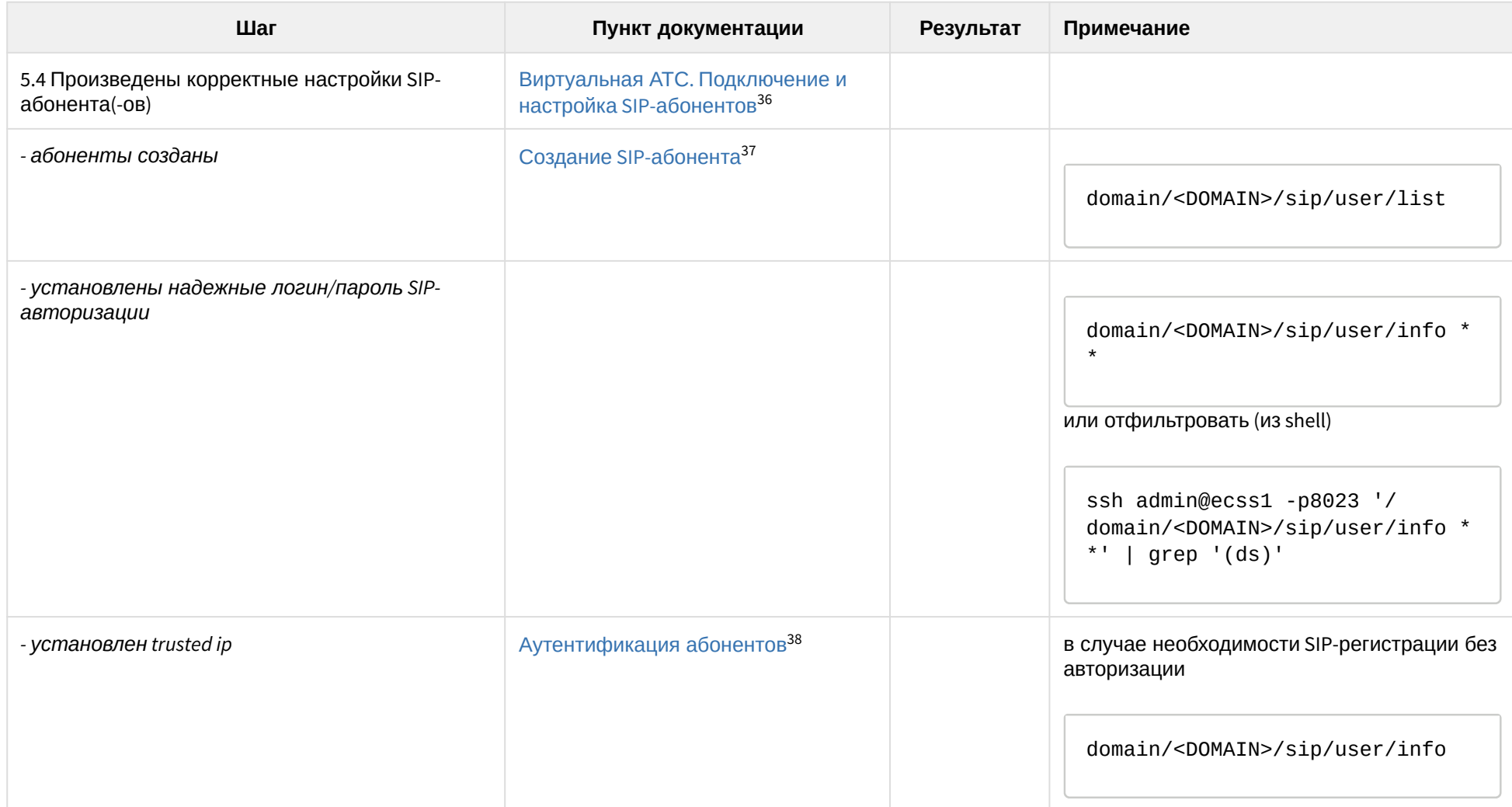

<sup>36</sup> https://docs.eltex-co.ru/pages/viewpage.action?pageId=115477990

<sup>37</sup> https://docs.eltex-co.ru/pages/viewpage.action?pageId=115477990#id-ВиртуальнаяАТС.ПодключениеинастройкаSIP-абонентов-Добавлениеабонента 38 https://docs.eltex-co.ru/pages/viewpage.action?pageId=115477990#id-ВиртуальнаяАТС.ПодключениеинастройкаSIP-абонентов-Аутентификацияабонентов

| Шаг                                                          | Пункт документации                                 | Результат | Примечание                                                                                                    |
|--------------------------------------------------------------|----------------------------------------------------|-----------|----------------------------------------------------------------------------------------------------|
| - у абонента установлен корректный<br>контекст маршрутизации | Добавление абонента <sup>39</sup>                  |           | domain/ <domain>/sip/user/info<br/>или<br/>cluster/storage/ds1/iface/list<br/><domain> * <group><br/>routing_context <math>\sim</math><br/>ctx_from_local<br/>(подставить нужный)</group></domain></domain> |
| - выставлен корректный тип терминала (basic/<br>smart)       | Настройка параметров абонента <sup>40</sup>        |           | /cluster/storage/ds1/iface/list<br><domain> * <group><br/><math>terminal_type \sim smart</math><br/>(или basic)</group></domain>                                                                            |
| - у абонента активированы необходимые<br>услуги              | Инсталляция и управление<br>услугами <sup>41</sup> |           | /domain/ <domain>/ss/info</domain>                                                                                                    |

<sup>39</sup> https://docs.eltex-co.ru/pages/viewpage.action?pageId=115477990#id-ВиртуальнаяАТС.ПодключениеинастройкаSIP-абонентов-Добавлениеабонента 40 https://docs.eltex-co.ru/pages/viewpage.action?pageId=115477990#id-ВиртуальнаяАТС.ПодключениеинастройкаSIP-абонентов-Настройкапараметровабонента 41 https://docs.eltex-co.ru/pages/viewpage.action?pageId=115478172

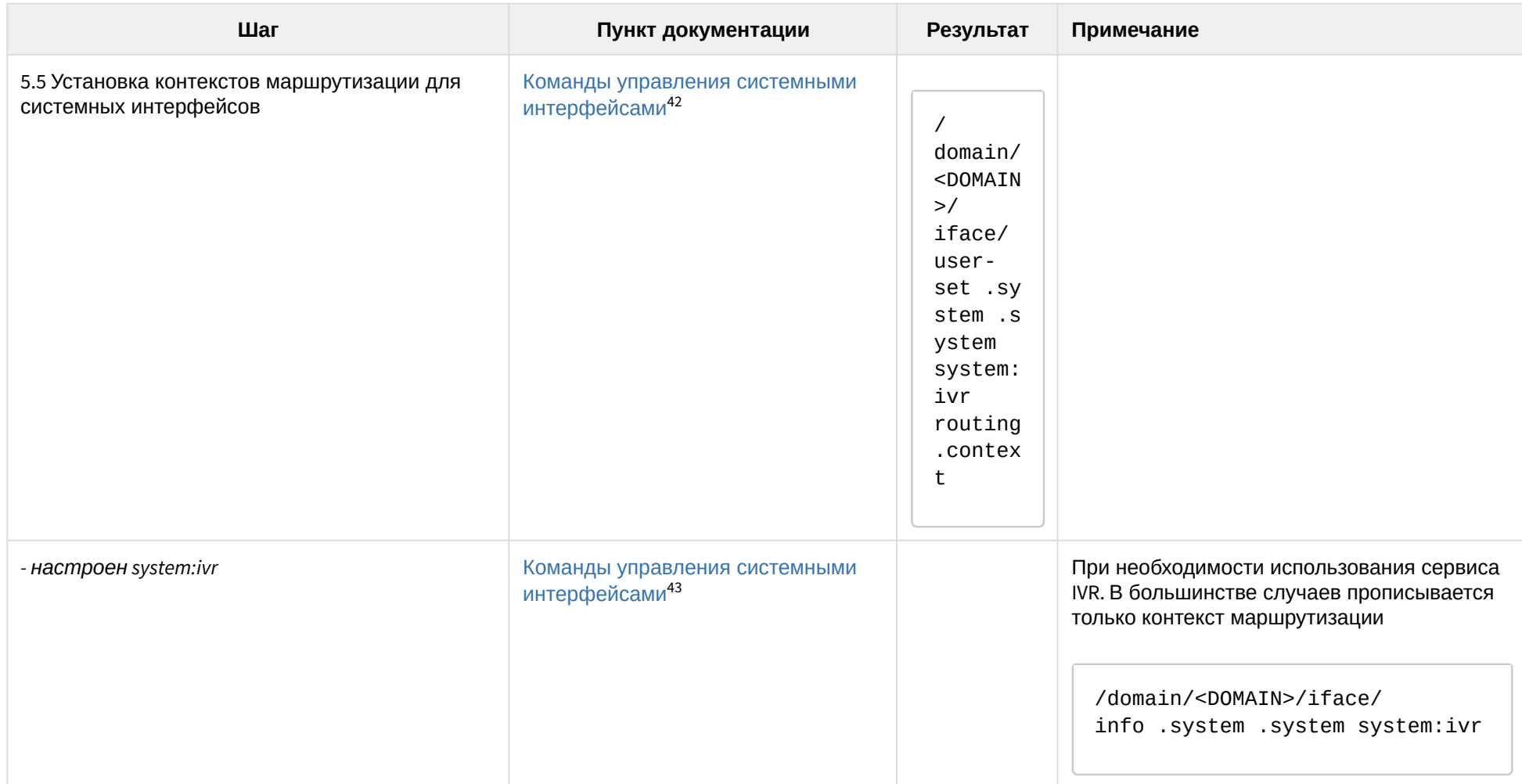

<sup>42</sup> https://docs.eltex-co.ru/pages/viewpage.action?pageId=115479363 43 https://docs.eltex-co.ru/pages/viewpage.action?pageId=115479363

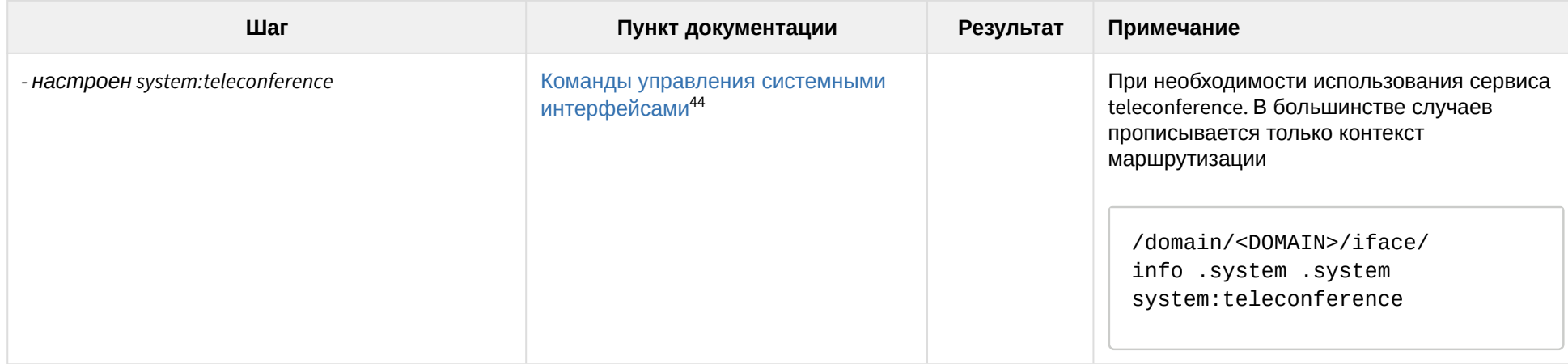

<sup>44</sup> https://docs.eltex-co.ru/pages/viewpage.action?pageId=115479363